# Package 'fusionchartsR'

December 20, 2021

Type Package Version 0.0.3 Title Embedding 'FusionCharts Javascript' Library in R Description FusionCharts provides awesome and minimalist functions to make beautiful interactive charts <<https://www.fusioncharts.com/>>. License MIT + file LICENSE Encoding UTF-8 RoxygenNote 7.1.2 Imports htmlwidgets, jsonlite, magrittr, shiny Suggests rmarkdown, knitr NeedsCompilation no Author Alex Yahiaoui Martinez [aut, cre] Maintainer Alex Yahiaoui Martinez <yahiaoui-martinez.alex@outlook.com> Repository CRAN Date/Publication 2021-12-20 20:40:05 UTC

# R topics documented:

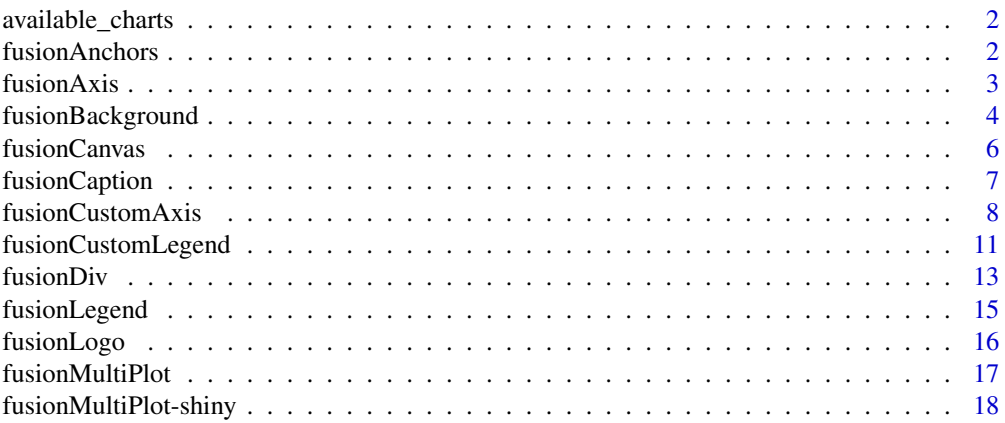

#### <span id="page-1-0"></span>2 fusionAnchors

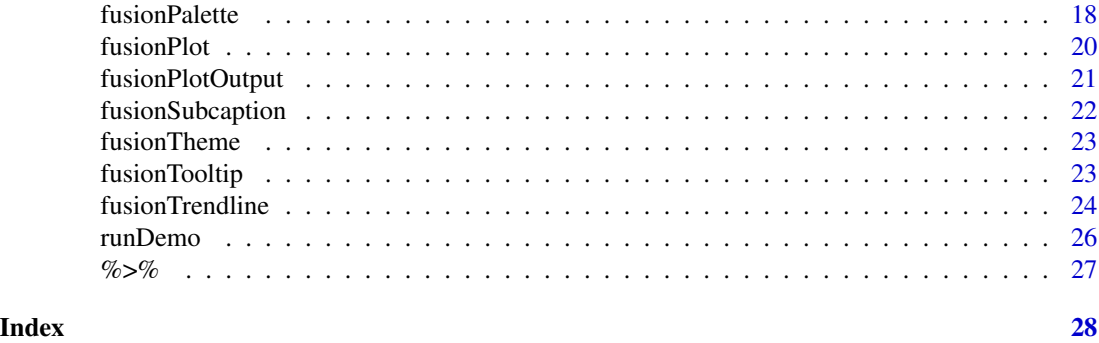

available\_charts *List of available charts in fusionchartsR*

#### Description

List of available charts in fusionchartsR

#### Usage

available\_charts()

#### Examples

library(fusionchartsR) available\_charts()

fusionAnchors *Adding FusionCharts anchors*

#### Description

<https://www.fusioncharts.com/dev/chart-guide/chart-configurations/anchors-and-lines>

```
fusionAnchors(
  fusionPlot,
  drawAnchors = TRUE,
  showvalues = FALSE,
  anchorSides = "0",anchorRadius = "3",
  anchorAlpha = "100",
  anchorBorderThickness = "1",
  anchorBorderColor = "#5a5a5a",
```
#### <span id="page-2-0"></span>fusionAxis 3

```
anchorBgColor = "#ffffff",
anchorBgAlpha = "100",
anchorImageAlpha = "100",
anchorImageScale = "150"
```
#### Arguments

)

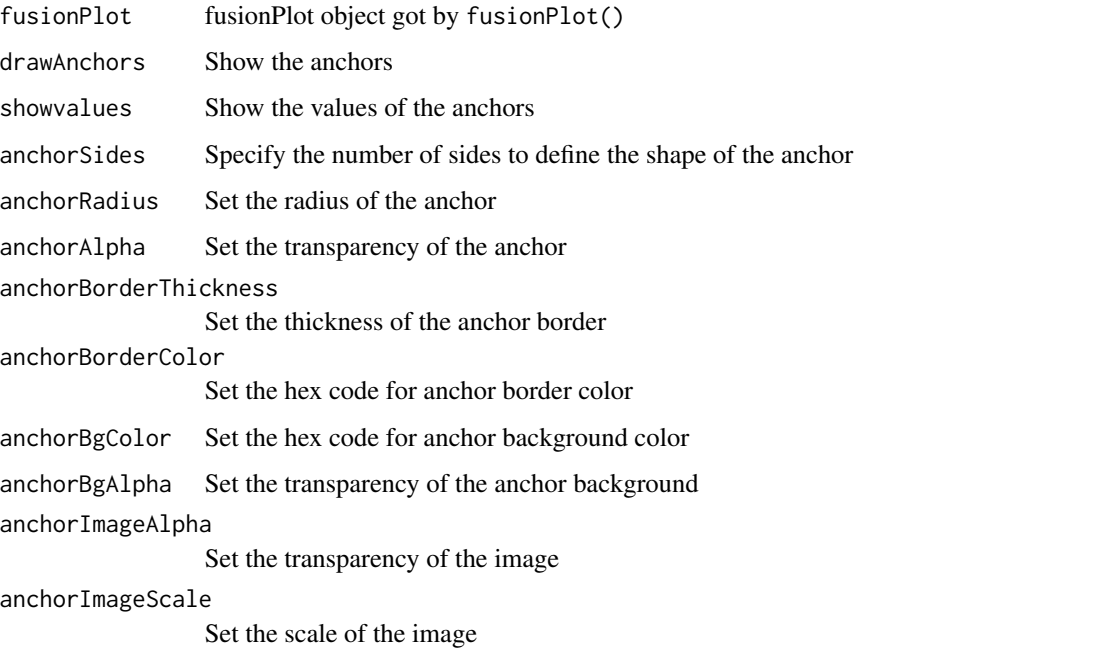

#### Examples

```
library(fusionchartsR)
df <- data.frame(label = c("Venezuela", "Saudi", "Canada", "Russia"), value = c(290, 260,180, 115))
df %>%
fusionPlot(x = "label", y = "value", type = "line") %>%
fusionAnchors(anchorRadius = "6", anchorBorderThickness = "2") %>%
fusionTheme(theme = "fusion")
```
fusionAxis *Adding FusionCharts axis*

#### Description

<https://www.fusioncharts.com/dev/chart-guide/chart-configurations/axes>

#### <span id="page-3-0"></span>Usage

```
fusionAxis(
  fusionPlot,
  xAxisName = "Change X axis",
  yAxisName = "Change Y axis",
  AxisNameFont = "Arial",
  AxisNameFontSize = "12",
  AxisNameFontColor = "#999999",
  AxisNameFontBold = TRUE,
  AxisNameFontItalic = FALSE
\mathcal{L}
```
#### Arguments

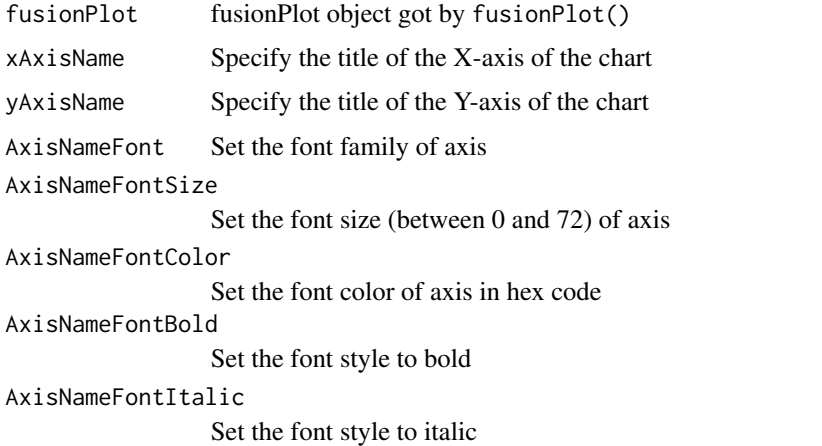

#### Examples

```
library(fusionchartsR)
df <- data.frame(label = c("Venezuela", "Saudi", "Canada", "Russia"), value = c(290, 260,180, 115))
df %>%
fusionPlot(x = "label", y = "value", type = "column3d") % >fusionAxis(xAxisName = "Countries", yAxisName = "Numbers", AxisNameFontSize = "20") %>%
fusionCustomAxis(xAxisPosition = "top", yAxisPosition = "right") %>%
fusionTheme(theme = "gammel")
```
fusionBackground *Adding FusionCharts borders & background*

#### Description

<https://www.fusioncharts.com/dev/chart-guide/chart-configurations/border-and-background>

### fusionBackground 5

### Usage

```
fusionBackground(
  fusionPlot,
  showBorder = FALSE,
  borderColor = "#666666",borderThickness = "4",
  borderAlpha = "80",
  bgColorStart = "#ffffff",
  bgColorEnd = NULL,
  bgAlphaStart = "50",
 bgAlphaEnd = NULL,
  bgratioStart = "60",
 bgratioEnd = "40",bgAngle = "180"\lambda
```
#### Arguments

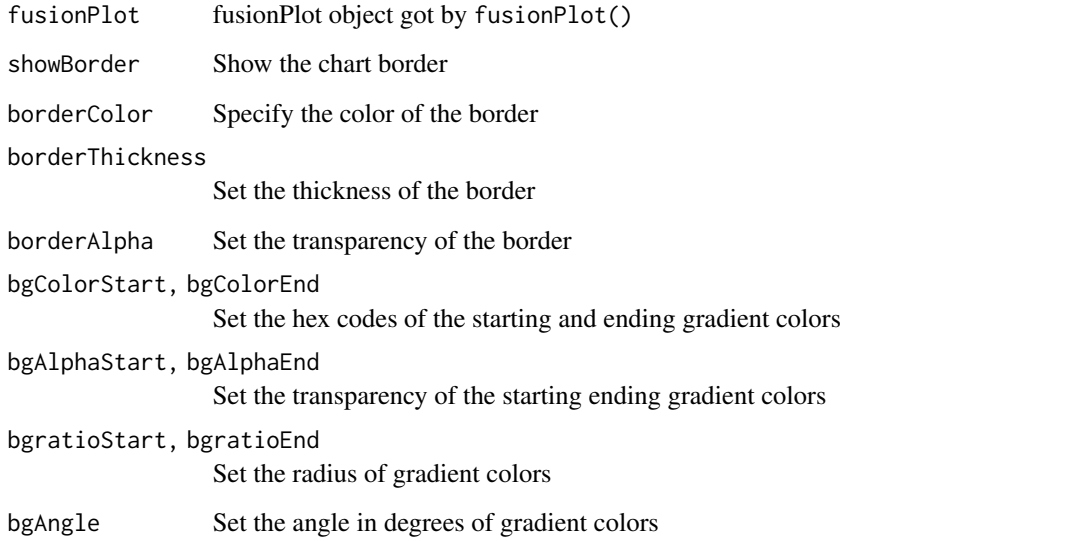

#### Examples

```
library(fusionchartsR)
df <- data.frame(label = c("Venezuela", "Saudi", "Canada", "Russia"), value = c(290, 260,180, 115))
df %>%
fusionPlot(x = "label", y = "value", type = "column3d") %\gg%
fusionBackground(showBorder = TRUE, bgColorStart = "#DDDDDD") %>%
fusionTheme(theme = "fusion")
```
<span id="page-5-0"></span>

#### Description

<https://www.fusioncharts.com/dev/chart-guide/chart-configurations/canvas>

#### Usage

```
fusionCanvas(
  fusionPlot,
  showCanvasBg = FALSE,
  canvasbgColorFirst = "#5a5a5a",
  canvasbgColorSecond = NULL,
  canvasBgDepth = "0",
  canvasbgAlpha = "100",
  canvasBgRatioStart = "40",
  canvasBgRatioEnd = "60",
  canvasBgAngle = "0",
  showCanvasBorder = FALSE,
  canvasBorderColor = "#666666",
  canvasBorderAlpha = "80",
  canvasBorderThickness = "1",
  showCanvasBase = FALSE,
  canvasBaseDepth = "5",
  canvasBaseColor = "#aaaaaa"
)
```
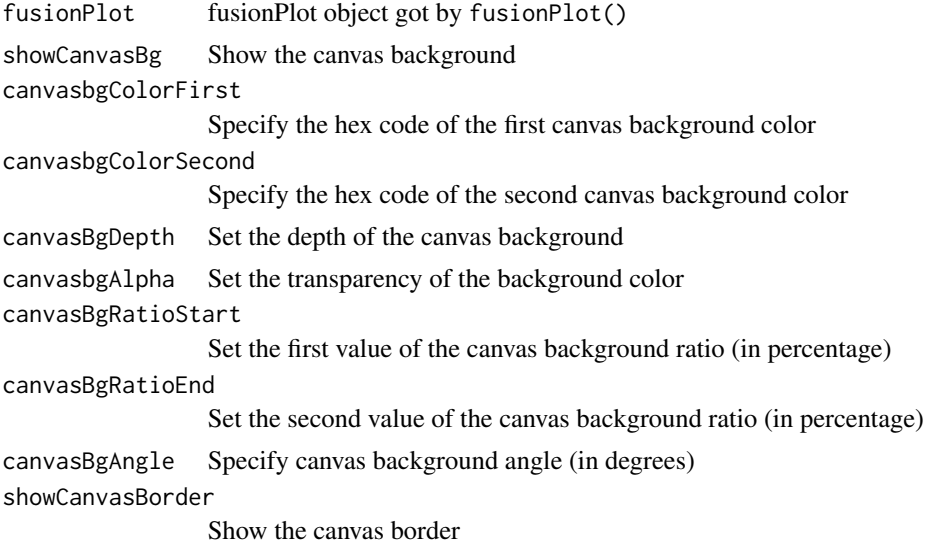

#### <span id="page-6-0"></span>fusionCaption 7

canvasBorderColor Set the border color canvasBorderAlpha Set the transparency of the border canvasBorderThickness Set the thickness of the border showCanvasBase Show the canvas base canvasBaseDepth Set the height of the canvas base canvasBaseColor Specify the hex code of the base color

#### Examples

```
library(fusionchartsR)
df <- data.frame(label = c("Venezuela", "Saudi", "Canada", "Russia"), value = c(290, 260,180, 115))
df %>%
fusionPlot(x = "label", y = "value", type = "column2d") %>%
fusionCanvas(showCanvasBorder = TRUE, canvasBorderThickness = "4", canvasBorderAlpha = "80") %>%
fusionTheme(theme = "fusion")
```
fusionCaption *Adding FusionCharts caption*

#### Description

<https://www.fusioncharts.com/dev/chart-guide/chart-configurations/caption-and-sub-caption>

#### Usage

```
fusionCaption(
  fusionPlot,
  caption = "Add a caption here",
  captionFont = "Arial",
  captionFontSize = "18",
  captionFontColor = "#5A5A5A",
  captionFontBold = TRUE,
  captionOnTop = TRUE,
  captionAlignment = c("center", "left", "right")
\lambda
```
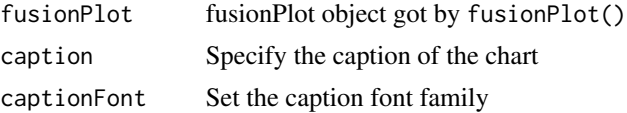

<span id="page-7-0"></span>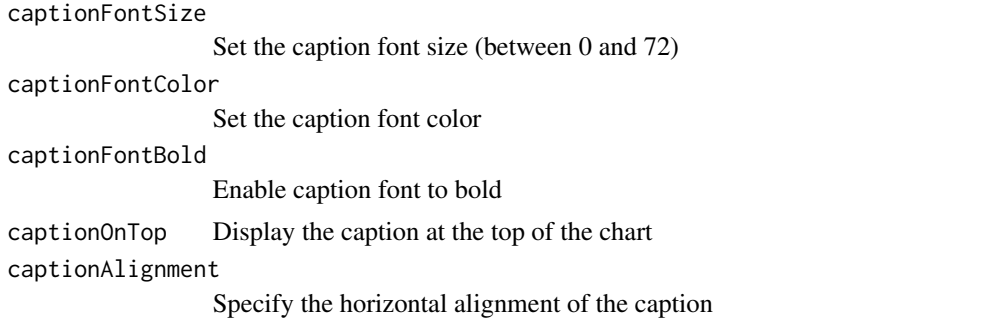

#### Examples

library(fusionchartsR)

```
df <- data.frame(label = c("Venezuela", "Saudi", "Canada", "Russia"), value = c(290, 260,180, 115))
fusionPlot(data = df, x = "label", y = "value", type = "column2d") %>%
 fusionCaption(caption = "Caption on the left", captionAlignment = "left") %>%
 fusionSubcaption(subcaption = "subcaption too") %>%
 fusionTheme(theme = "fusion")
```
fusionCustomAxis *Customing FusionCharts axis*

#### Description

<https://www.fusioncharts.com/dev/chart-guide/chart-configurations/axes>

```
fusionCustomAxis(
  fusionPlot,
  showlabels = TRUE,
  xAxisPosition = c("bottom", "top", "left", "right"),
  yAxisPosition = c("left", "right", "top", "bottom"),
  AxisNameBorderColor = NULL,
  AxisNameBorderAlpha = "0",
  AxisNameBorderPadding = "6",
 AxisNameBorderRadius = "3",
  AxisNameBorderThickness = "2",
  AxisNameBorderDashed = FALSE,
  AxisNameBorderDashLen = "4",
  AxisNameBorderDashGap = "2",
  AxisNameBgColor = NULL,
  AxisNameBgAlpha = "0",
  AxisNameFontAlpha = "100",
  AxisValueFont = "Arial",
```
### fusionCustomAxis 9

```
AxisValueFontSize = "1px",
AxisValueFontColor = NULL,
AxisValueFontBold = FALSE,
AxisValueFontItalic = FALSE,
AxisValueAlpha = "100",
AxisValueBgColor = NULL,
AxisValueBgAlpha = "50",
AxisValueBorderColor = "#ffffff",
AxisValueBorderAlpha = "0",
AxisValueBorderPadding = "5",
AxisValueBorderRadius = "2",
AxisValueBorderThickness = "3",
AxisValueBorderDashed = FALSE,
AxisValueBorderDashLen = "2",
AxisValueBorderDashGap = "2"
```
#### Arguments

)

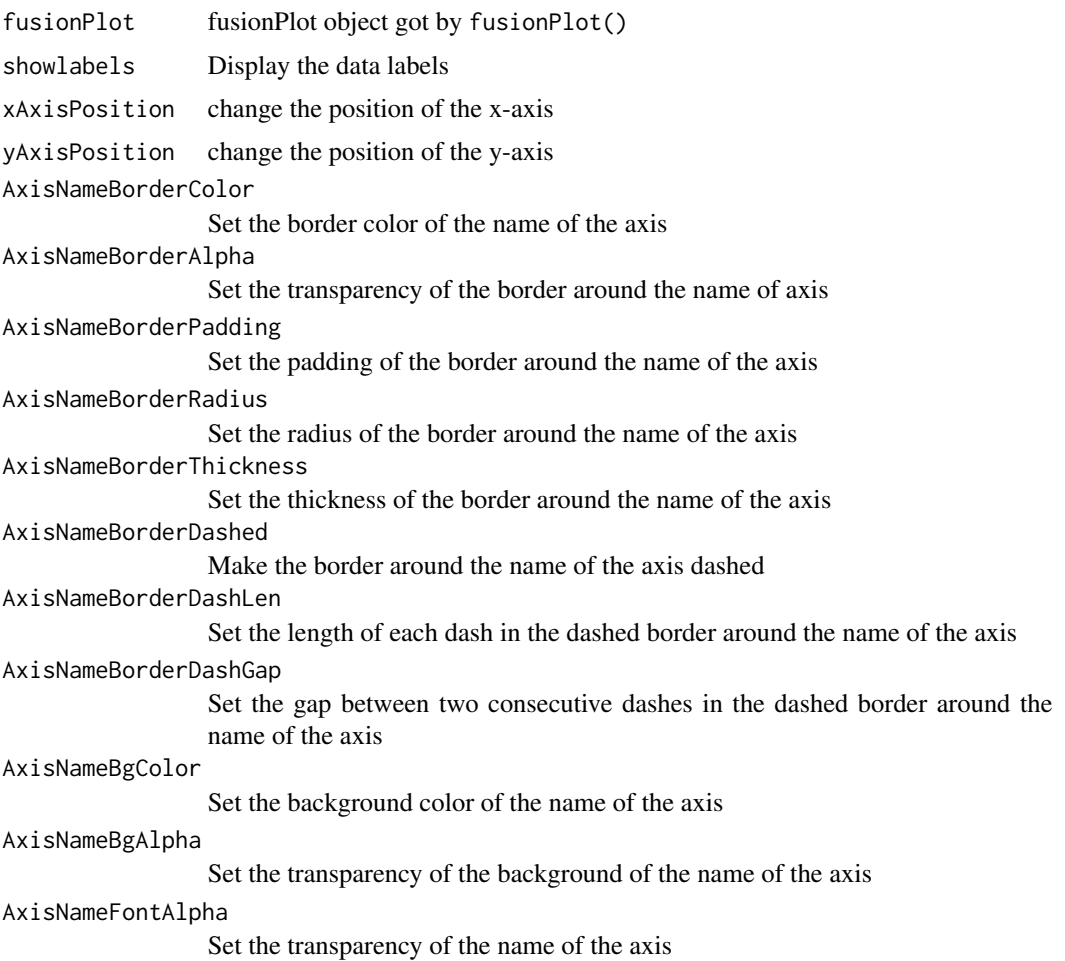

10 fusionCustomAxis

AxisValueFont Set the font of the axis values AxisValueFontSize Set the font size (between 0 to 72) of the axis values AxisValueFontColor Set the font color of the axis AxisValueFontBold Set the font of the axis values to bold AxisValueFontItalic Set the font for the axis values to italics AxisValueAlpha Set the degree of transparency of the axis values AxisValueBgColor Set the background color of the axis values AxisValueBgAlpha Set the background color transparency of the axis values AxisValueBorderColor Set the border color of the axis values AxisValueBorderAlpha Set the transparency of the border of the axis values AxisValueBorderPadding Set the padding of the axis values border AxisValueBorderRadius Set the border radius of the axis values AxisValueBorderThickness Set the border thickness of the axis values AxisValueBorderDashed Make the axis values border dashed AxisValueBorderDashLen Set the length of each dash for the dashed borders around axis values AxisValueBorderDashGap Set the gap between two consecutive dashes for the dashed borders around the axis values

#### Examples

```
library(fusionchartsR)
df <- data.frame(label = c("Venezuela", "Saudi", "Canada", "Russia"), value = c(290, 260,180, 115))
df %>%
fusionPlot(x = "label", y = "value", type = "column3d") %>%
fusionAxis(xAxisName = "Countries", yAxisName = "Numbers", AxisNameFontSize = "20") %>%
fusionCustomAxis(xAxisPosition = "top", yAxisPosition = "right") %>%
fusionTheme(theme = "gammel")
```
<span id="page-10-0"></span>fusionCustomLegend *Customing FusionCharts legend*

#### Description

<https://www.fusioncharts.com/dev/chart-guide/chart-configurations/legend>

#### Usage

```
fusionCustomLegend(
  fusionPlot,
  plotHighlightEffect = FALSE,
 plotHighlightEffectColor = "#7f7f7f",
  plotHighlightEffectAlpha = "60",
  drawCustomLegendIcon = TRUE,
  legendIconBgColor = NULL,
  legendIconAlpha = "100",
  legendIconBgAlpha = "100",
  legendIconBorderColor = "#123456",
  legendIconBorderThickness = "0",
  legendIconSides = "1",
  legendIconStartAngle = "45",
  legendScrollBgColor = "#5A5A5A",
  legendBgColor = "#CCCCCC",
  legendBgAlpha = "0",
  legendBorderColor = "#666666",
  legendBorderThickness = "0",
  legendBorderAlpha = "40",
  legendCaptionAlignment = c("center", "left", "right"),
  legendShadow = FALSE,
  legendItemFontBold = FALSE,
  legendItemFont = "Arial",
  legendItemFontSize = "14",
  legendItemFontColor = "#5A5A5A",
  legendItemHover = FALSE,
  legendItemHoverFontColor = "#cccccc"
\mathcal{L}
```

```
fusionPlot fusionPlot object got by fusionPlot()
plotHighlightEffect
                 Enable highlighting of corresponding data series after hover over a legend text
plotHighlightEffectColor
                 Specify the color
plotHighlightEffectAlpha
                 Specify the opacity
```
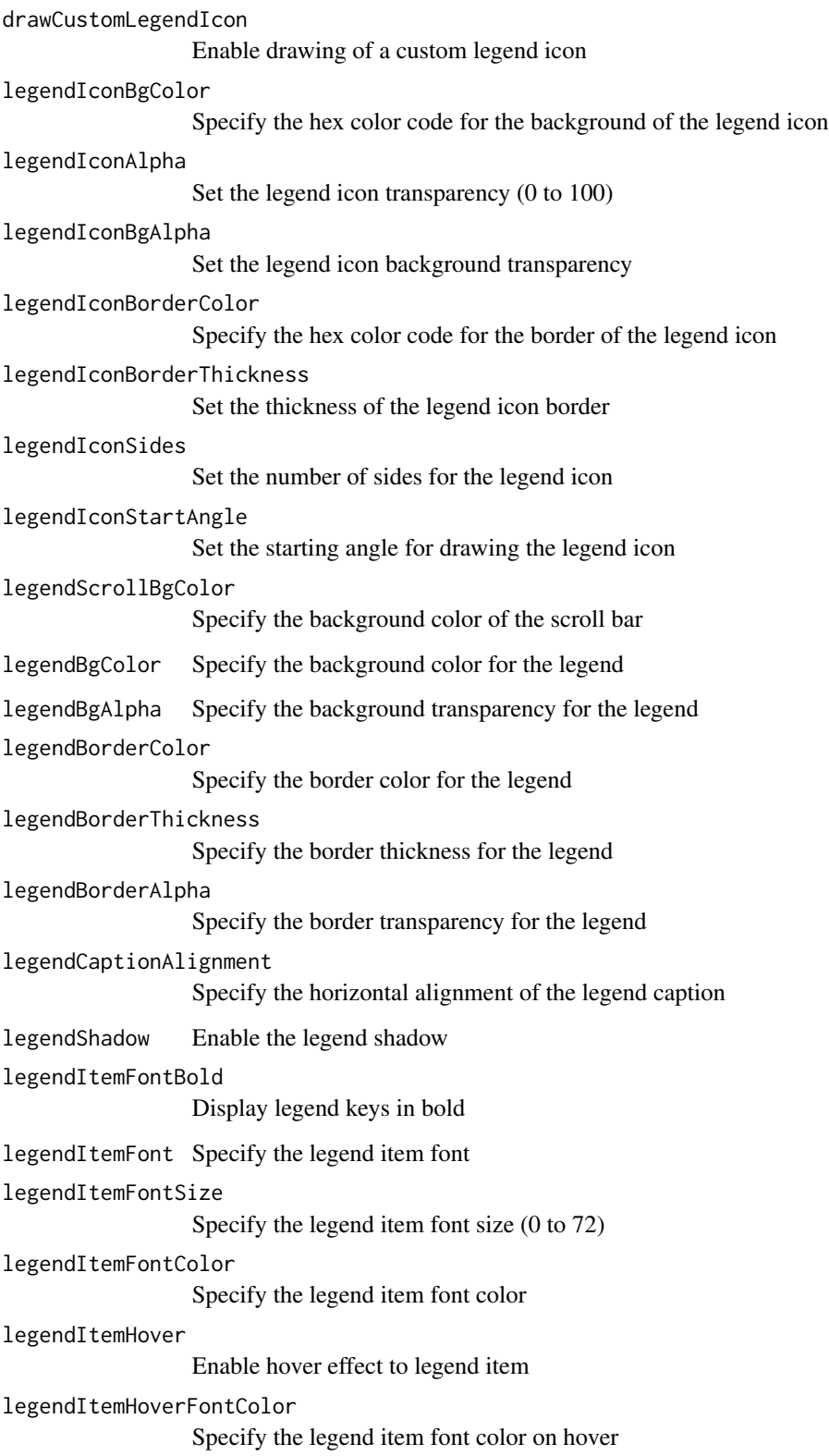

#### <span id="page-12-0"></span>fusionDiv and the contract of the contract of the contract of the contract of the contract of the contract of the contract of the contract of the contract of the contract of the contract of the contract of the contract of

#### Examples

```
library(fusionchartsR)
df <- data.frame(label = c("Venezuela", "Saudi", "Canada", "Russia"), value = c(290, 260,180, 115))
df %>%
fusionPlot(x = "label", y = "value", type = "doughnut2d") %>%
fusionCustomLegend(plotHighlightEffect = TRUE) %>%
fusionTheme(theme = "fusion")
```
fusionDiv *Adding FusionCharts Div & Grid*

#### Description

<https://www.fusioncharts.com/dev/chart-guide/chart-configurations/div-lines-and-grids> & <https://www.fusioncharts.com/dev/chart-guide/chart-configurations/vertical-div-lines>

#### Usage

```
fusionDiv(
  fusionPlot,
  adjustDiv = FALSE,numDivLines = "5",
  divLineColor = "#5a5a5a",
  divLineAlpha = "10",
  divLineDashed = FALSE,
  divLineDashLen = "5",
  divLineDashGap = "6",numVDivLines = "5",
  vDivLineColor = "#F2F2F2",
  vDivLineThickness = "1",
  vDivLineAlpha = "100",
  vDivLineDashed = FALSE,
  vDivLineDashLen = "5",
  vDivLineDashGap = "3",
  showAlternateHGridColor = FALSE,
  alternateHGridColor = "#5a5a5a",
  alternateHGridAlpha = "1",
  showAlternateVGridColor = FALSE,
  alternateVGridColor = "#5a5a5a",
  alternateVGridAlpha = "3"
)
```
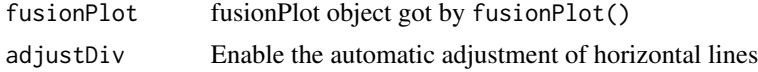

numDivLines Set the number of hozitontal lines

divLineColor Specify the hex code for the color of the hozitontal lines

divLineAlpha Set the transparency of the horizontal lines

divLineDashed Display the hozitontal lines as dashed

divLineDashLen Set the length of each dashed hozitontal lines

divLineDashGap Set the gap between the dashed hozitontal lines

numVDivLines Specify the number of vertical lines

vDivLineColor Set the color of the vertical lines

vDivLineThickness

Set the thickness of the vertical lines

vDivLineAlpha Set the transparency of the vertical lines

vDivLineDashed Display the vertical lines as dashed

#### vDivLineDashLen

Set the length of each dashed vertical lines

```
vDivLineDashGap
```
Set the gap between the dashed vertical lines

showAlternateHGridColor

Display the horizontal grid bands

alternateHGridColor

Specify the hex code for the color of the horizontal grid

```
alternateHGridAlpha
```
Set the transparency of the horizontal grid

```
showAlternateVGridColor
```
Display the vertical grid bands

```
alternateVGridColor
```
Specify the hex code for the color of the vertical grid

```
alternateVGridAlpha
```
Set the transparency of the vertical grid

#### Examples

```
library(fusionchartsR)
df <- data.frame(label = c("Venezuela", "Saudi", "Canada", "Russia"), value = c(290, 260,180, 115))
df %>%
fusionPlot(x = "label", y = "value", type = "column2d") %\gg%
fusionDiv(divLineColor = "#6699cc", divLineAlpha = "60", divLineDashed = TRUE) %>%
fusionTheme(theme = "fusion")
```
<span id="page-14-0"></span>

#### Description

<https://www.fusioncharts.com/dev/chart-guide/chart-configurations/legend>

#### Usage

```
fusionLegend(
  fusionPlot,
  showLegend = TRUE,
  interactiveLegend = TRUE,
  legendPosition = c("bottom", "left", "right"),
  legendAllowDrag = FALSE,
  legendIconScale = "1",
  reverseLegend = FALSE,
  legendCaption = NULL,
  legendCaptionBold = TRUE,
  legendCaptionFont = "Arial",
  legendCaptionFontSize = "14",
  legendCaptionFontColor = "#333333"
\mathcal{L}
```
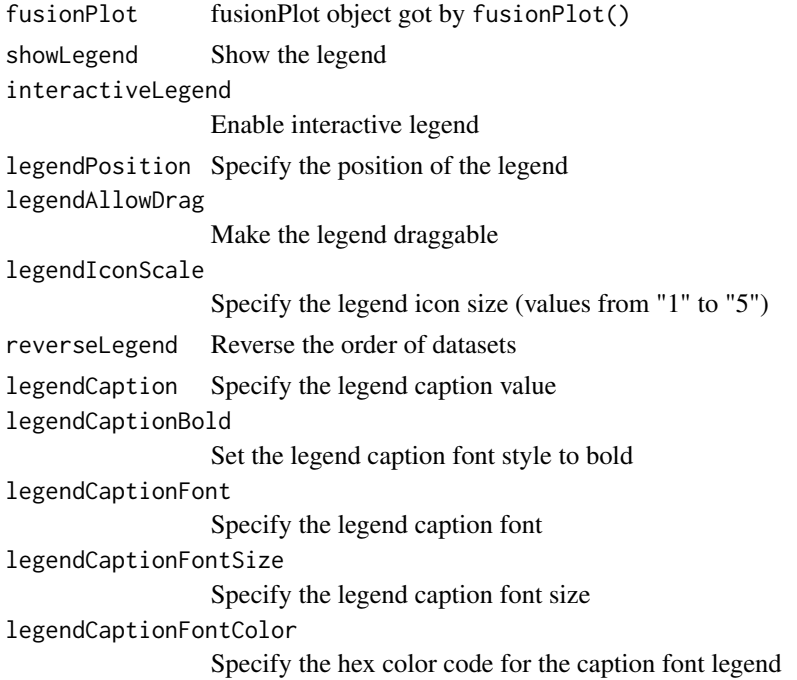

#### Examples

```
library(fusionchartsR)
df <- data.frame(label = c("Venezuela", "Saudi", "Canada", "Russia"), value = c(290, 260,180, 115))
df %>%
fusionPlot(x = "label", y = "value", type = "doughnut2d") %>%
fusionLegend(legendCaption = "LegendCaption", legendCaptionFontSize = "24") %>%
fusionTheme(theme = "fusion")
```
#### fusionLogo *Adding FusionCharts logo*

#### Description

<https://www.fusioncharts.com/dev/chart-guide/chart-configurations/loading-external-logo>

#### Usage

```
fusionLogo(
  fusionPlot,
  logoURL = "NULL",
  logoAlpha = "40",logoScale = "80",
  logoPosition = c("TL", "TR", "BL", "BR", "CC"),
  logoLink = NULL
\lambda
```
#### Arguments

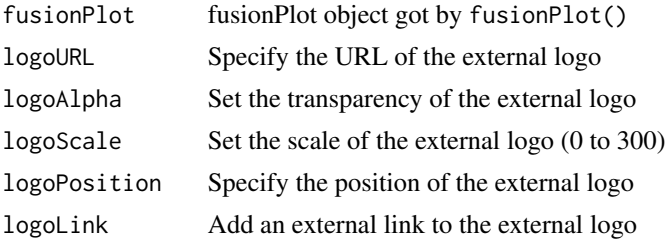

#### Examples

```
library(fusionchartsR)
df <- data.frame(label = c("Venezuela", "Saudi", "Canada", "Russia"), value = c(290, 260,180, 115))
logoURL <- "https://static.fusioncharts.com/sampledata/images/Logo-HM-72x72.png"
df %>%
fusionPlot(x = "label", y = "value", type = "doughnut2d") %\gg%
fusionLogo(logoURL = logoURL) %>%
fusionTheme(theme = "fusion")
```
<span id="page-15-0"></span>

#### <span id="page-16-0"></span>Description

Main function to make interactive charts. Check all charts at [https://www.fusioncharts.com/](https://www.fusioncharts.com/charts) [charts](https://www.fusioncharts.com/charts)

#### Usage

```
fusionMultiPlot(
  data,
  x,
  y,
  col = NULL,type = "msstepline",
  numberSuffix = NULL
\mathcal{L}
```
#### Arguments

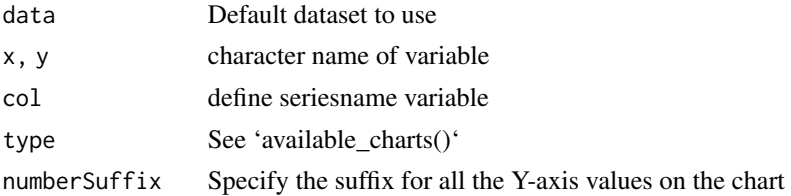

#### Examples

library(fusionchartsR)

```
# Multiple charts
new.data <- data.frame(
label = rep(x = c(2012:2016), times = 2),seriesname = c(rep("iOS App Store", 5), rep("Google Play Store", 5)),
values = c(1:10))
new.data %>%
fusionMultiPlot(
x = "label",y = "values",
col = "seriesname",
type = "mscolumn2d",
) %>%
fusionTheme(theme = "fusion")
```
<span id="page-17-0"></span>fusionMultiPlot-shiny *Shiny bindings for fusionMultiPlot*

#### Description

Output and render functions for using fusionMultiPlot within Shiny applications and interactive Rmd documents.

#### Usage

```
fusionMultiPlotOutput(outputId, width = "100%", height = "400px")
```

```
renderFusionMultiPlot(expr, env = parent.frame(), quoted = FALSE)
```
#### Arguments

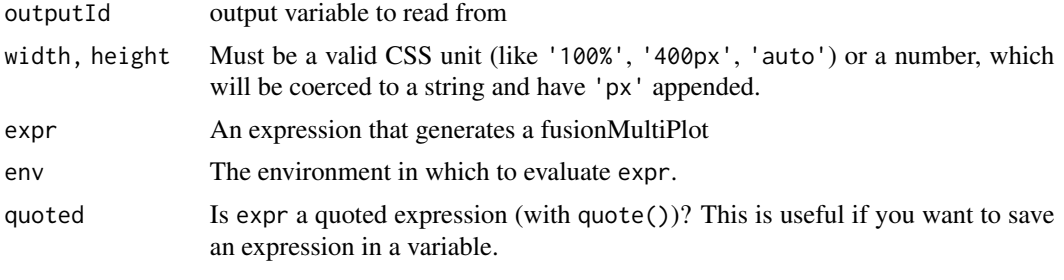

fusionPalette *Adding FusionCharts palette*

#### Description

<https://www.fusioncharts.com/dev/chart-guide/chart-configurations/data-plot>

```
fusionPalette(
  fusionPlot,
 palettecolors = NULL,
  usePlotGradientColor = FALSE,
 plotGradientColor = "#003366",
 plotFillAngle = "0",
 plotFillRatioStart = "90",
 plotFillRatioEnd = "100",
 plotFillAlpha = "100",
  showPlotBorder = FALSE,
  drawFullAreaBorder = FALSE,
```
#### fusionPalette 19

```
inheritPlotBorderColor = FALSE,
plotBorderDashed = FALSE,
plotBorderDashLen = "4",
plotBorderDashGap = "4",
plotBorderThickness = "1",
plotBorderColor = "#666666",
useRoundEdges = FALSE,
plotHoverEffect = FALSE,
plotFillHoverColor = "#5D62B5",
plotFillHoverAlpha = "100",
plotBorderHoverColor = "#000000",
plotBorderHoverAlpha = "100",
plotBorderHoverThickness = "1",
plotBorderHoverDashed = TRUE,
plotBorderHoverDashLen = "6",
plotBorderHoverDashGap = "2"
```
#### Arguments

 $\mathcal{L}$ 

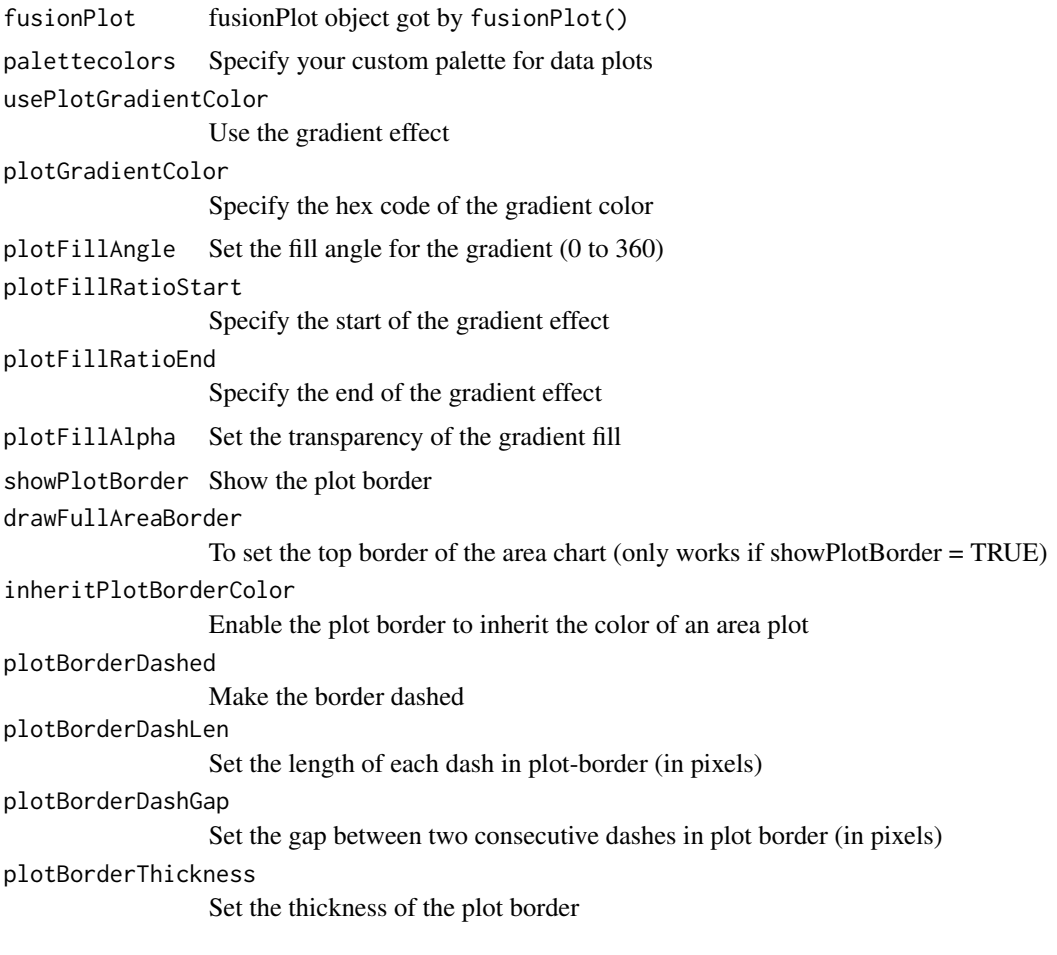

#### <span id="page-19-0"></span>20 contract to the contract of the contract of the contract of the contract of the contract of the contract of the contract of the contract of the contract of the contract of the contract of the contract of the contract of

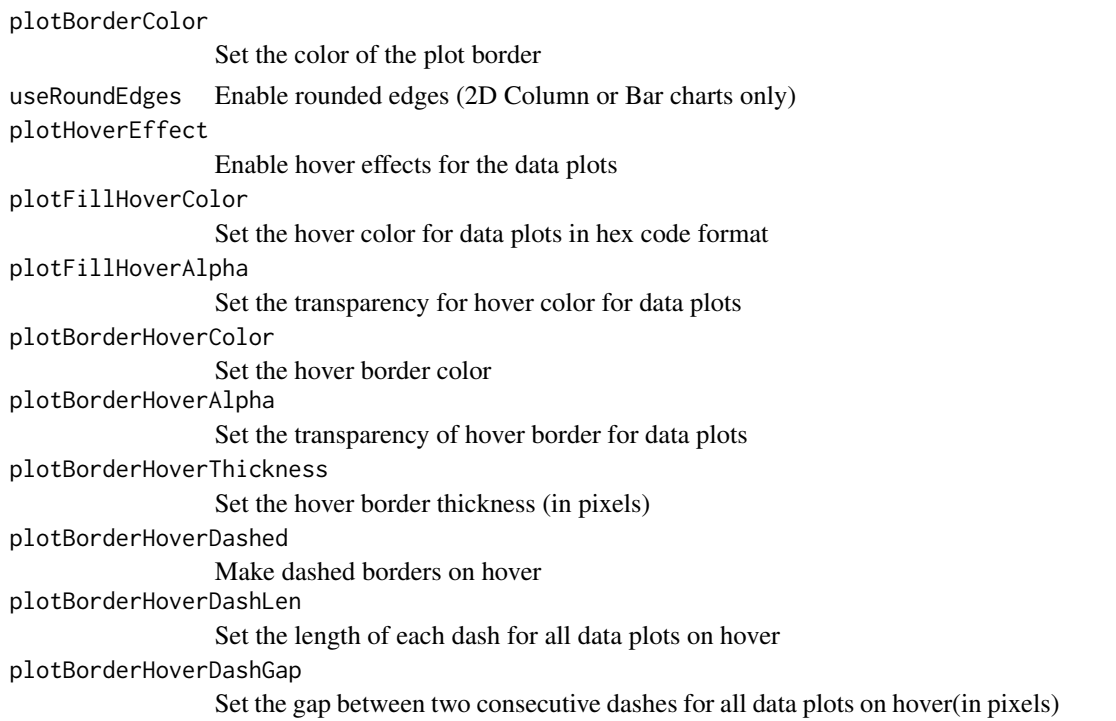

#### Examples

```
library(fusionchartsR)
df <- data.frame(label = c("Venezuela", "Saudi", "Canada", "Russia"), value = c(290, 260,180, 115))
df %>%
fusionPlot(x = "label", y = "value", type = "pie2d") %>%
fusionTheme(theme = "gammel")
df %>%
fusionPlot(x = "label", y = "value", type = "pie2d") %>\fusionPalette(palettecolors = c("5d62b5", "29c3be", "f2726f")) %>%
fusionTheme(theme = "gammel")
```
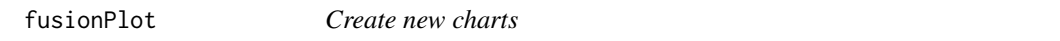

#### Description

Main function to make interactive charts. Check all charts at [https://www.fusioncharts.com/](https://www.fusioncharts.com/charts) [charts](https://www.fusioncharts.com/charts)

```
fusionPlot(data, x, y, type = "column2d", numberSuffix = NULL)
```
#### <span id="page-20-0"></span>fusionPlotOutput 21

#### Arguments

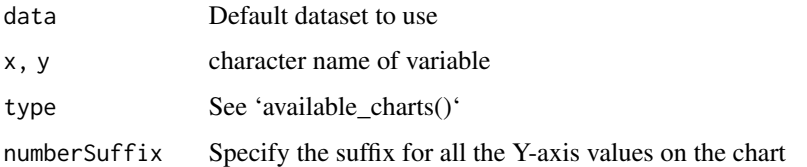

#### Examples

library(fusionchartsR)

```
# Single
df <- data.frame(label = c("Venezuela", "Saudi", "Canada", "Russia"), value = c(290, 260,180, 115))
df %>%
fusionPlot(x = "label", y = "value", type = "pie2d") %>%
fusionTheme(theme = "fusion")
```
fusionPlotOutput *Shiny bindings for fusionPlot*

#### Description

Output and render functions for using fusionPlot within Shiny applications and interactive Rmd documents.

#### Usage

```
fusionPlotOutput(outputId, width = "100%", height = "400px")
```
renderfusionPlot(expr, env = parent.frame(), quoted = FALSE)

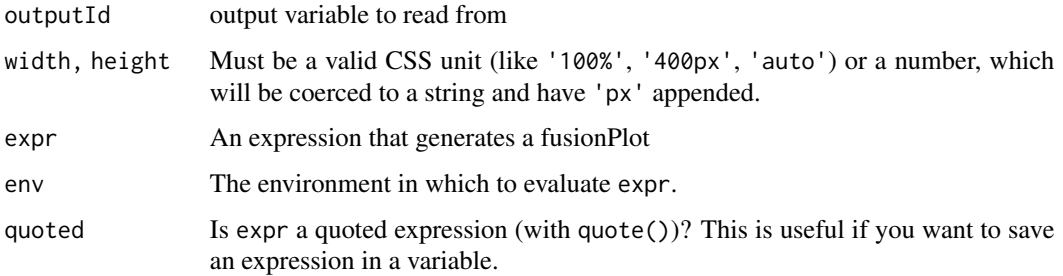

<span id="page-21-0"></span>fusionSubcaption *Adding FusionCharts subcaption*

#### Description

<https://www.fusioncharts.com/dev/chart-guide/chart-configurations/caption-and-sub-caption>

#### Usage

```
fusionSubcaption(
  fusionPlot,
  subcaption = "Add a subCaption here",
  subcaptionFont = "Arial",
  subcaptionFontSize = "14",
  subcaptionFontColor = "#999999",
  subcaptionFontBold = FALSE
)
```
#### Arguments

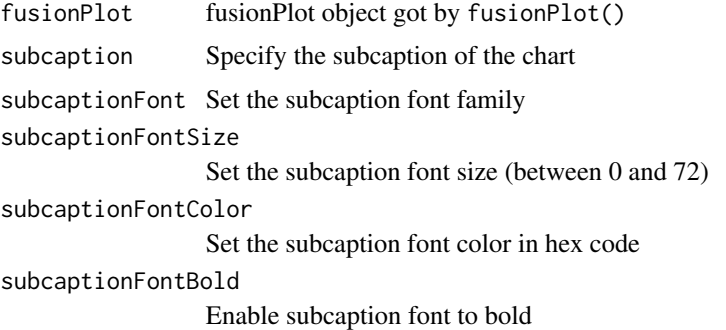

#### Examples

library(fusionchartsR)

```
mtcars %>%
fusionPlot(
x = "cyl",y = "mpg",type = "boxandwhisker2d"
) %>%
fusionCaption(caption = "Caption on the left", captionAlignment = "left") %>%
fusionSubcaption(subcaption = "subcaption too") %>%
fusionPalette(palettecolors = c("#5D62B5", "#979AD0")) %>%
fusionTheme(theme = "fusion")
```
<span id="page-22-0"></span>

#### Description

<https://www.fusioncharts.com/dev/themes/introduction-to-themes>

#### Usage

```
fusionTheme(
  fusionPlot,
  theme = c("fusion", "gammel", "candy", "zune", "ocean", "carbon", "umber")
\lambda
```
#### Arguments

fusionPlot fusionPlot object got by fusionPlot() theme Chart theme

#### Examples

```
library(fusionchartsR)
df <- data.frame(label = c("Venezuela", "Saudi", "Canada", "Russia"), value = c(290, 260,180, 115))
df %>%
fusionPlot(x = "label", y = "value", type = "pie2d") % >fusionTheme(theme = "gammel")
```
fusionTooltip *Adding FusionCharts tooltip*

#### Description

<https://www.fusioncharts.com/dev/chart-guide/chart-configurations/tool-tips>

```
fusionTooltip(
  fusionPlot,
  showToolTip = TRUE,
  toolTipBorderColor = "#666666",
  toolTipBgColor = "#ffffff",
  toolTipBgAlpha = "100",
  showToolTipShadow = TRUE
)
```
#### <span id="page-23-0"></span>Arguments

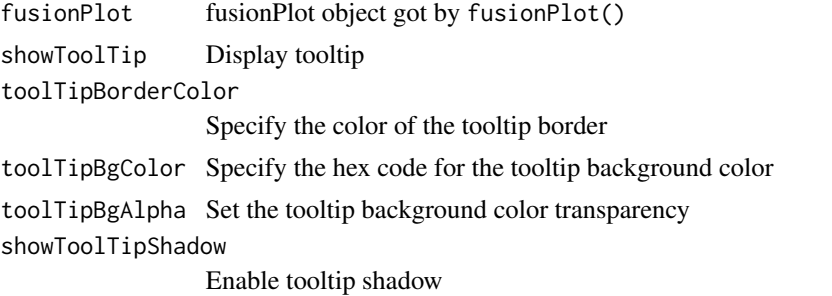

#### Examples

```
library(fusionchartsR)
df <- data.frame(label = c("Venezuela", "Saudi", "Canada", "Russia"), value = c(290, 260,180, 115))
df %>%
fusionPlot(x = "label", y = "value", type = "doughnut2d") %>%
fusionTooltip(toolTipBgColor = "#3526ad", toolTipBgAlpha = "50", showToolTipShadow = FALSE) %>%
fusionTheme(theme = "fusion")
```
fusionTrendline *Adding FusionCharts trend-line/trend-zone*

#### Description

<https://www.fusioncharts.com/dev/chart-guide/chart-configurations/trend-lines-and-zones>

```
fusionTrendline(
  fusionPlot,
  isTrendZone = FALSE,
  displayValue = NULL,
  startValue = NULL,
  endValue = NULL,
  color = "#000000",
  thickness = 2,
  alpha = "60",valueOnRight = TRUE,trendValueFont = "Arial",
  trendValueFontSize = "12",
  trendValueFontBold = TRUE,
  trendValueFontItalic = FALSE,
  trendValueAlpha = "80",
  trendValueBgColor = "#000000",
  trendValueBgAlpha = "10",
```
### fusionTrendline 25

```
trendValueBorderColor = "#000000",
trendValueBorderAlpha = "80",
trendValueBorderPadding = "4",
trendValueBorderRadius = "5",
trendValueBorderThickness = "2",
trendValueBorderDashed = FALSE,
trendValueBorderDashLen = "#5A5A5A",
trendValueBorderDashGap = "1"
```
## Arguments

 $\mathcal{L}$ 

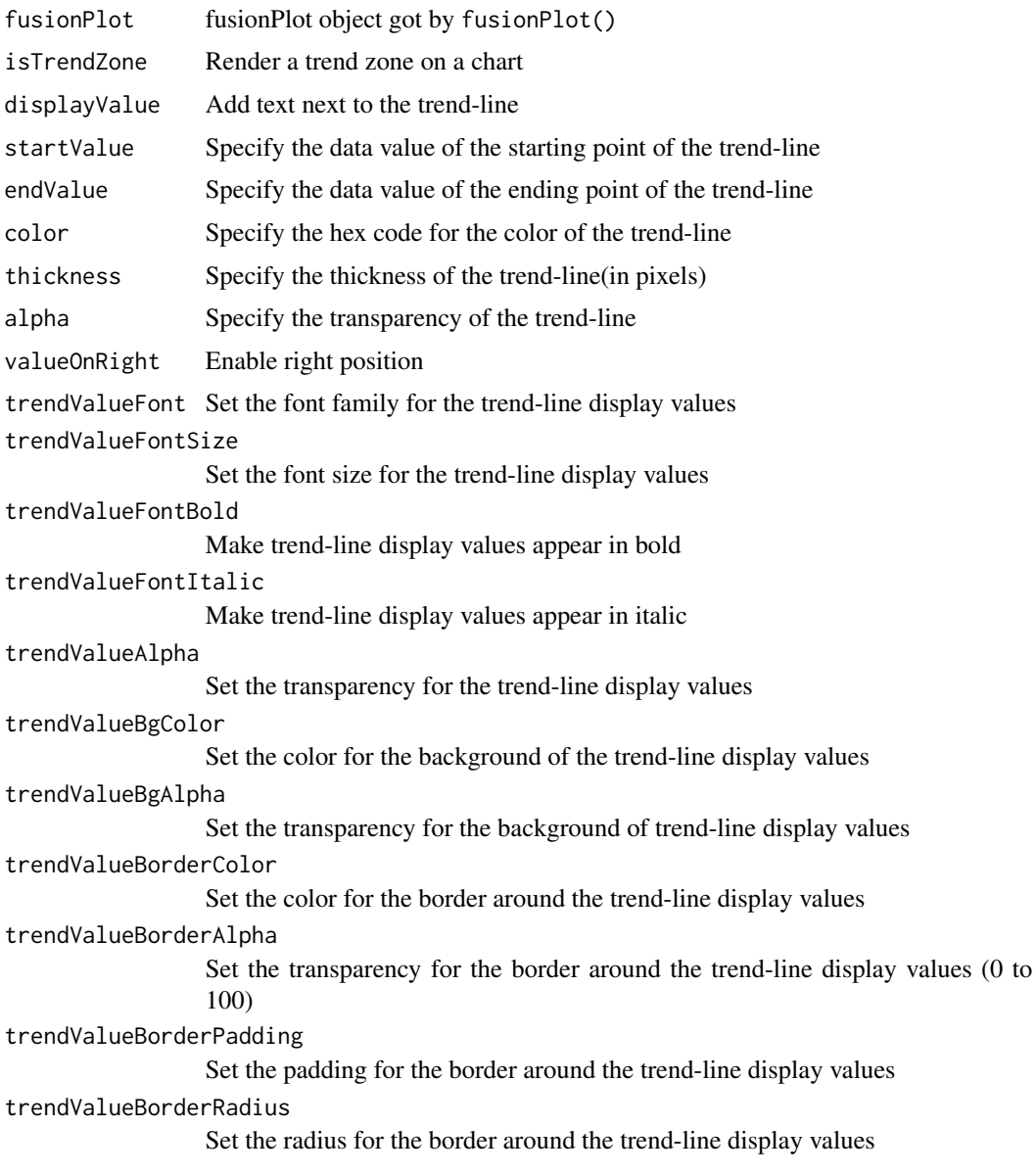

<span id="page-25-0"></span>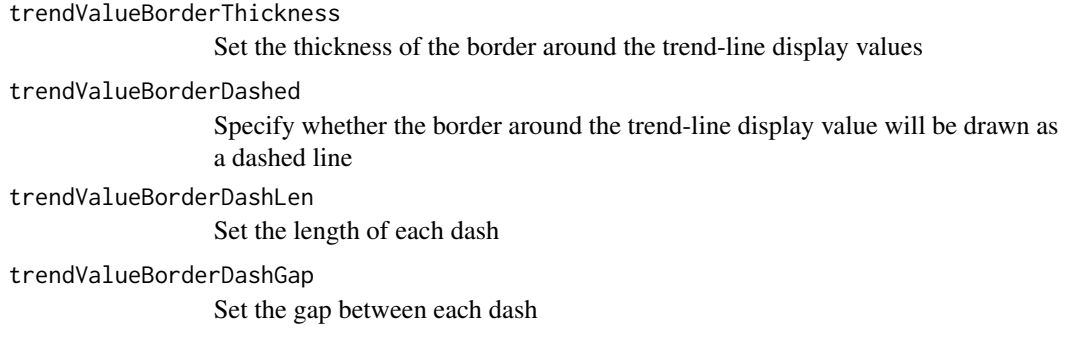

## Examples

```
library(fusionchartsR)
df <- data.frame(label = c("Venezuela", "Saudi", "Canada", "Russia"), value = c(290, 260,180, 115))
df %>%
fusionPlot(x = "label", y = "value", type = "column2d") %>%
fusionTrendline(displayValue = "Help", startValue = "100") %>%
fusionTheme(theme = "candy")
```
runDemo *Fusioncharts Demo*

#### Description

Running Shiny App

#### Usage

runDemo()

#### Examples

```
if(interactive()){
library(shiny)
library(fusionchartsR)
runDemo()
}
```
<span id="page-26-0"></span>%>% *Pipe*

# Description

Like dplyr, fusionchartsR also uses the pipe function, %>% to turn function composition into a series of imperative statements.

### Arguments

lhs, rhs A visualisation and a function to apply to it

# <span id="page-27-0"></span>Index

%>%, [27](#page-26-0)

available\_charts, [2](#page-1-0) fusionAnchors, [2](#page-1-0) fusionAxis, [3](#page-2-0) fusionBackground, [4](#page-3-0) fusionCanvas, [6](#page-5-0) fusionCaption, [7](#page-6-0) fusionCustomAxis, [8](#page-7-0) fusionCustomLegend, [11](#page-10-0) fusionDiv, [13](#page-12-0) fusionLegend, [15](#page-14-0) fusionLogo, [16](#page-15-0) fusionMultiPlot, [17](#page-16-0) fusionMultiPlot-shiny, [18](#page-17-0) fusionMultiPlotOutput *(*fusionMultiPlot-shiny*)*, [18](#page-17-0) fusionPalette, [18](#page-17-0) fusionPlot, [20](#page-19-0) fusionPlotOutput, [21](#page-20-0) fusionSubcaption, [22](#page-21-0) fusionTheme, [23](#page-22-0) fusionTooltip, [23](#page-22-0) fusionTrendline, [24](#page-23-0) renderFusionMultiPlot *(*fusionMultiPlot-shiny*)*, [18](#page-17-0) renderfusionPlot *(*fusionPlotOutput*)*, [21](#page-20-0) runDemo, [26](#page-25-0)